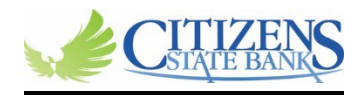

## **Making loan payments online for Business/Retail Customers**

## **Regular payment:**

- **Log into your online banking via our app or web browser.**
- **Once on your Dashboard, click on the Transfer tab.**

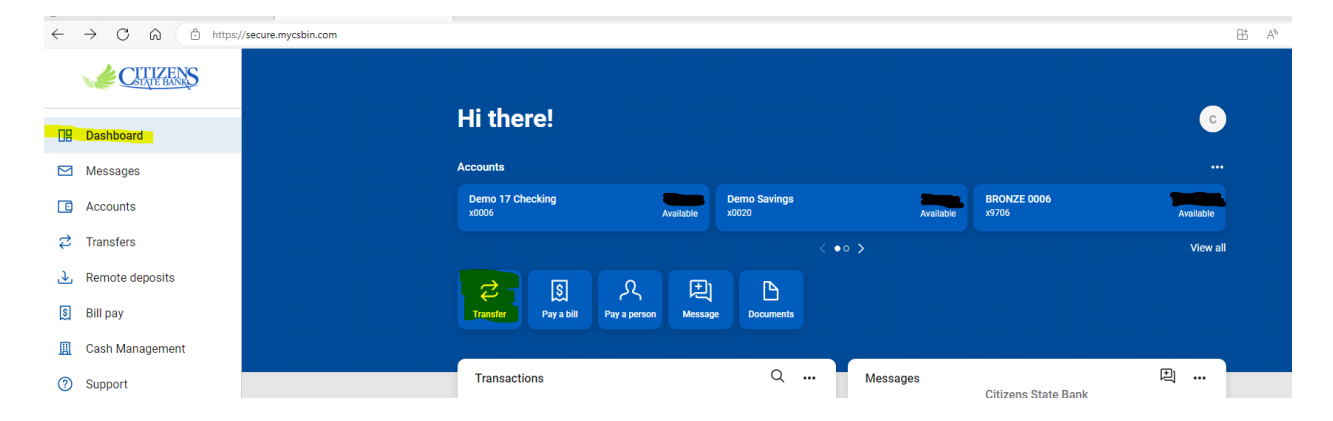

- **Next, choose the account you want to pay from and the loan you want to pay to, from your drop down boxes.**
- **Then add the amount you want to pay and submit.**

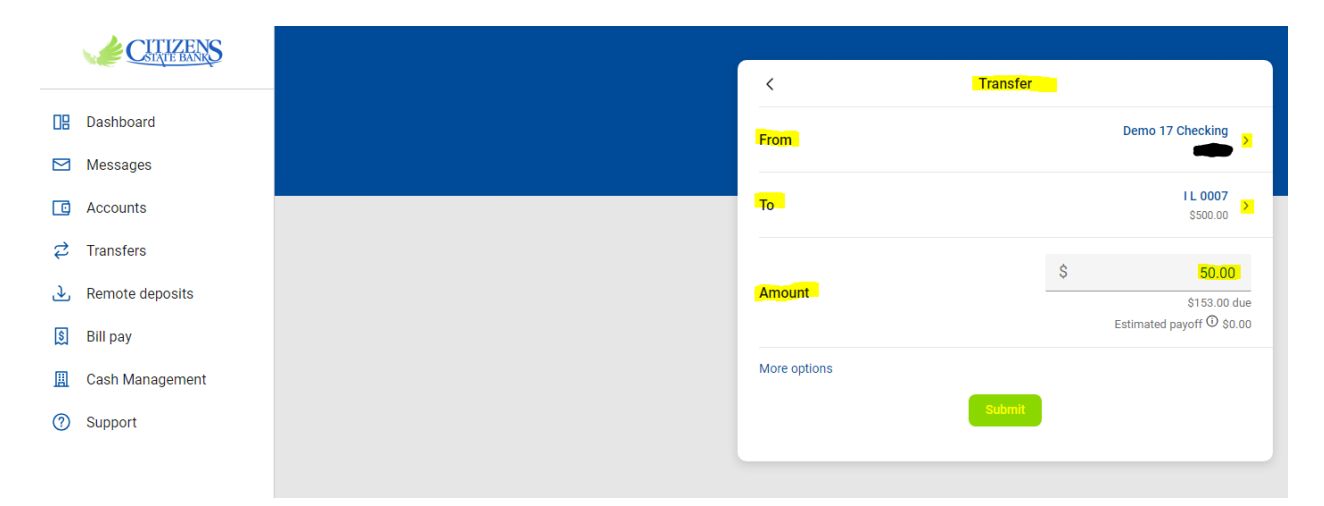

## **Principal only payment:**

- **Follow the previous steps listed under Regular payment.**
- **Choose more options.**

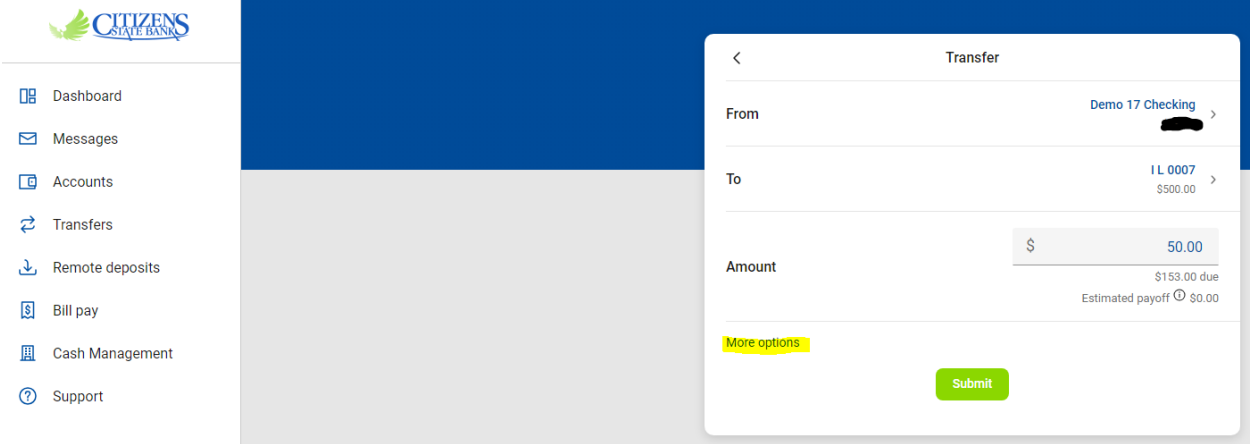

## • **Under Type, choose the drop down, Principal.**

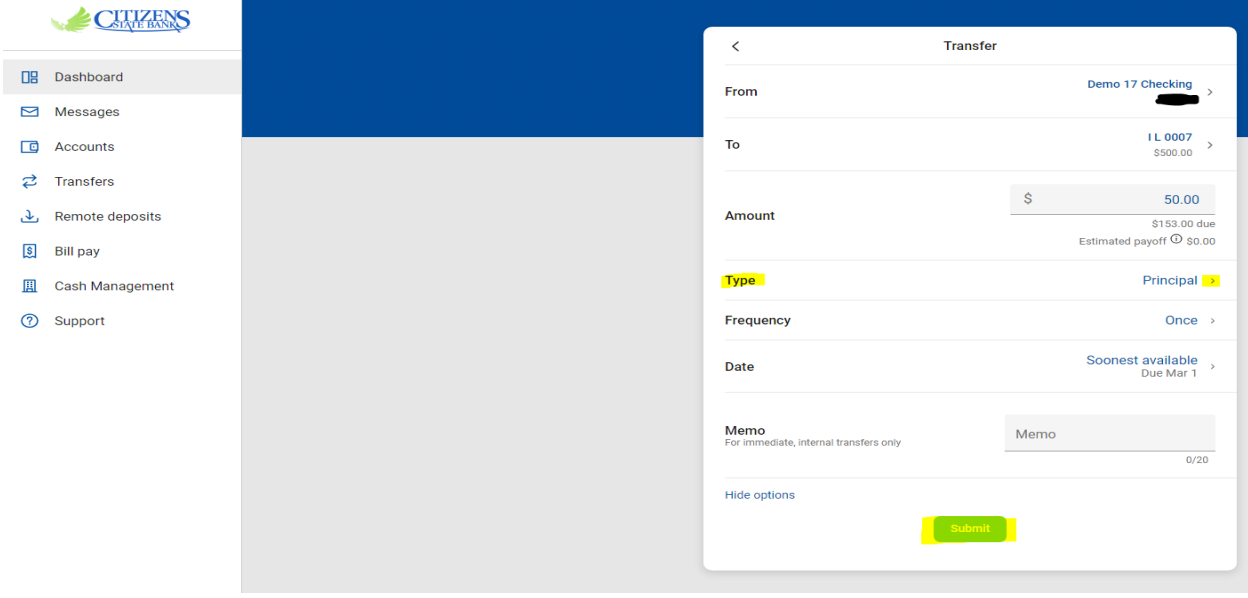

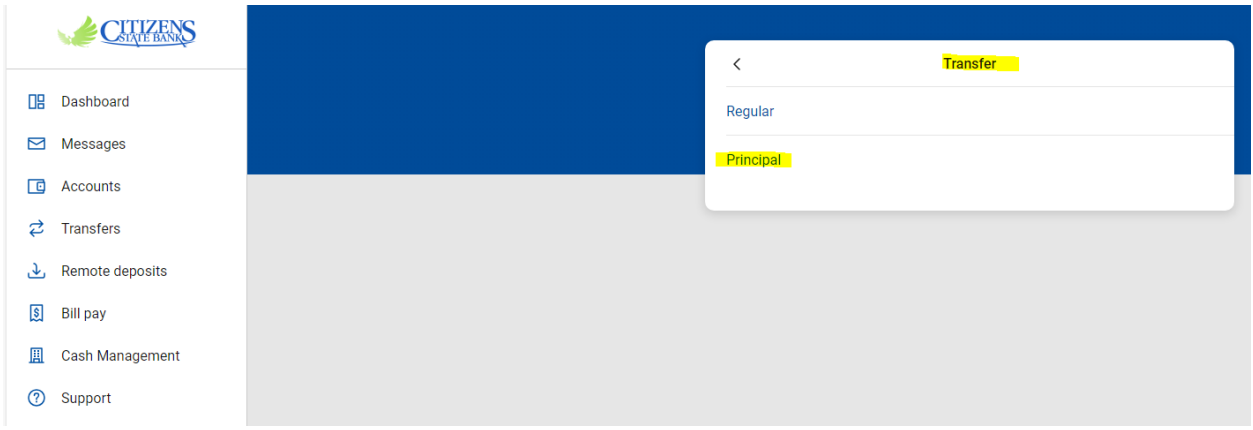

- **Then submit your payment.**
- **If you want, you can choose the frequency of your payment, date of transfer and add a memo for your records.**

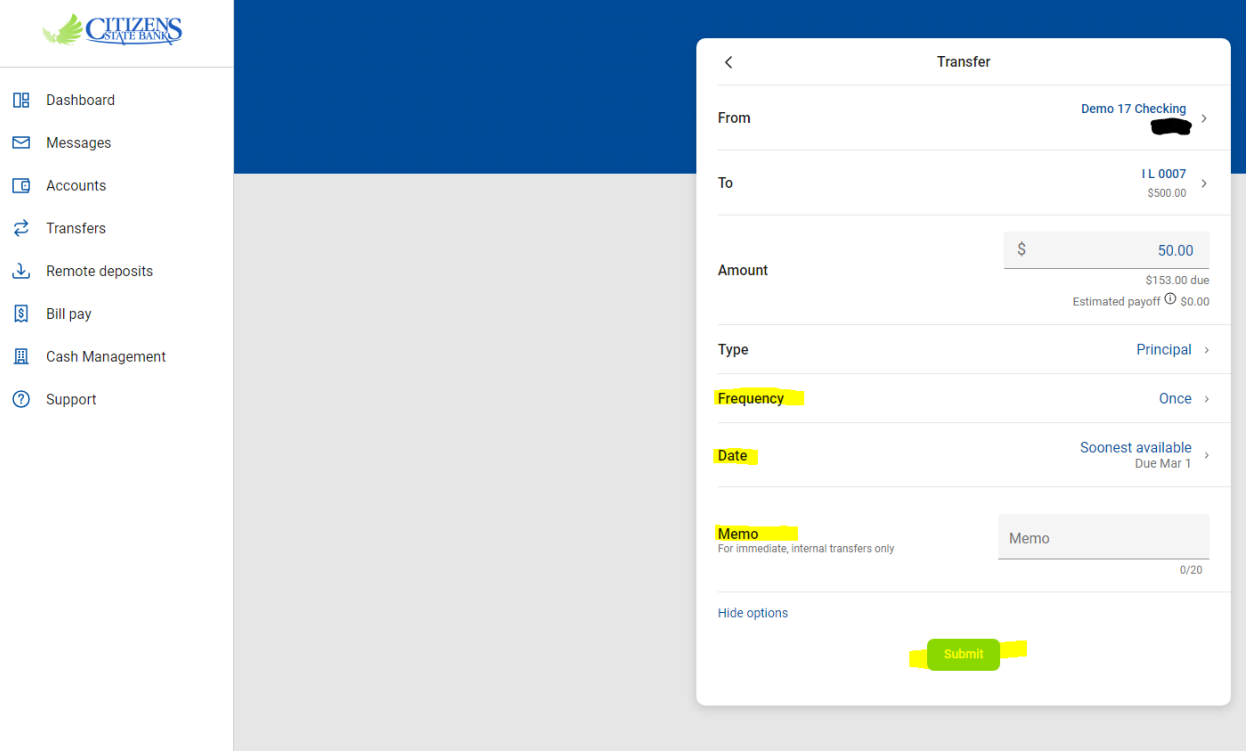